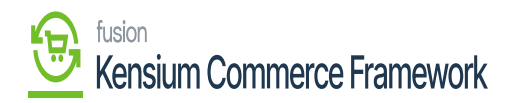

## **Initializing The Connector**  $\pmb{\times}$

When the package has been successfully published, the connector must be initialized. The purpose of this is to establish the GI, queue, and push notification capabilities of the connector in Acumatica. Navigate to the Commerce Connector workspace and click Initialization.

Click **[Initialize].**

The connector will establish the MSMQ connection and check for the presence of the Commerce Basic package. If the Commerce Basic package is not published, the connector will not initialize and render an error message. All queues, general inquiries, push notifications, and schedulers will then render after the MSMQ and Commerce Basic package have been checked.

After the connector has been initialized successfully, the connector will now be available for testing and deactivation.

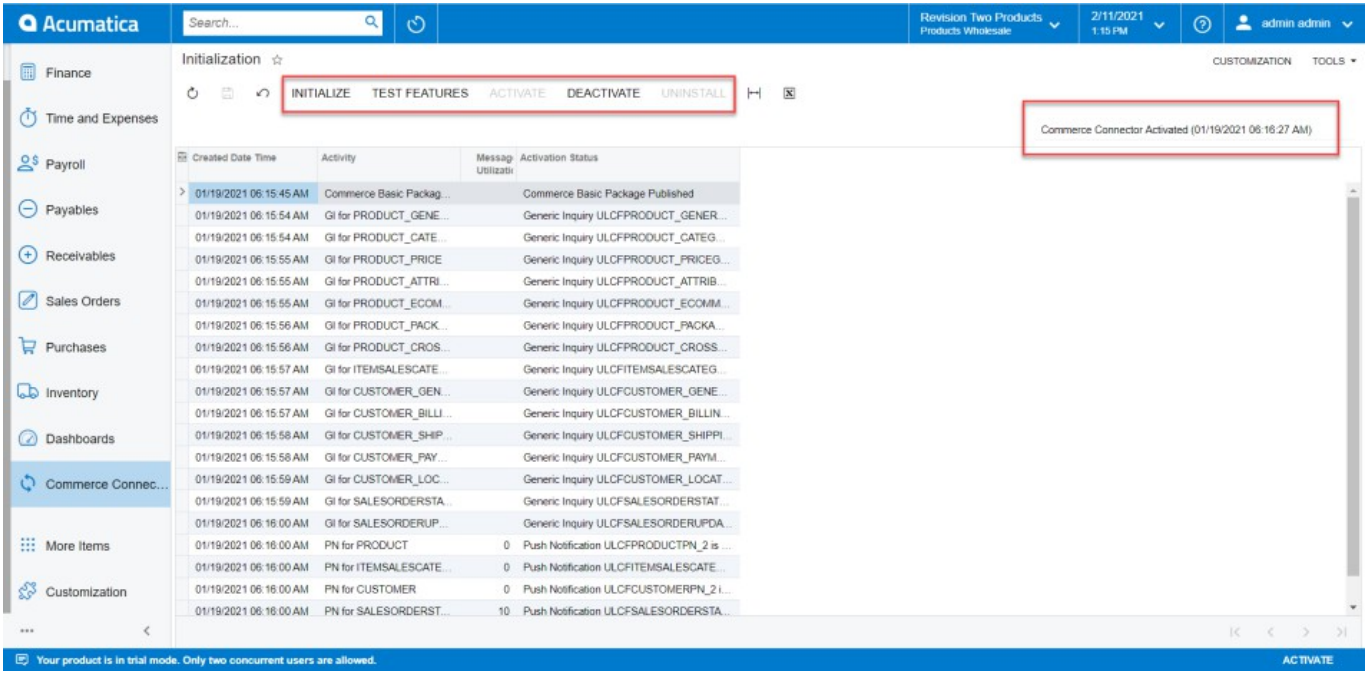

Connector is Activated, with a time stamp of its activation.

- Test Features will allow a user to test the connection, rendering a success or error message to ensure proper configuration.
- Deactivate will allow a user to Pause or Stop the connector.

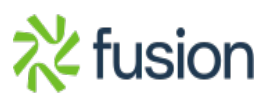

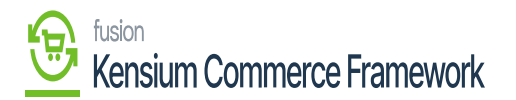

Pause Sync will allow a user to stop syncing to commerce platform while still collecting data to be sent from Acumatica when the sync is reactivated. Data will be monitored and sent when the sync is reestablished. Clicking Activate will reactivate the connection.

Stop Push Notifications will allow a user to stop syncing to the commerce platform and data collection for sync. No data will be monitored or synced.

*If a user has selected Stop Push Notifications, then the Uninstall button will be available for selection. This button allows a user to delete all queues, schedules, generic inquiries, and push notifications that were established by the initialization of the connector.*

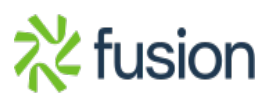